# **What will you need?**

## **Hardware & Software**

- **Computer Apple Desktop machine or iMac** 
	- iBook , Powerbook or MacBook Pro

**Recording** There is a range of possibilities for the recording, and review, of captured audio…

- Headset/microphone combination ~ USB powered preferably (my preferred option)
- Microphone  $\sim$  USB powered preferably
- Lapel or "lavalier" microphone
- Voice recorder with digital capability
- Voice recorder (analog) with USB connectivity
- Digital still camera with voice and/or video record capability

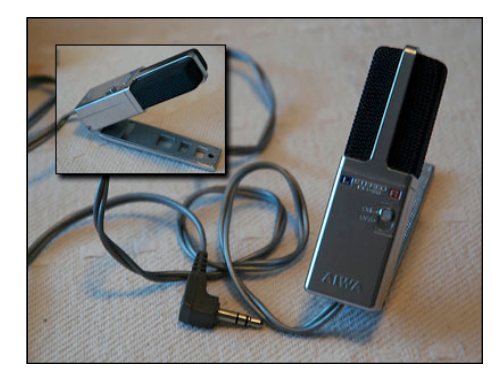

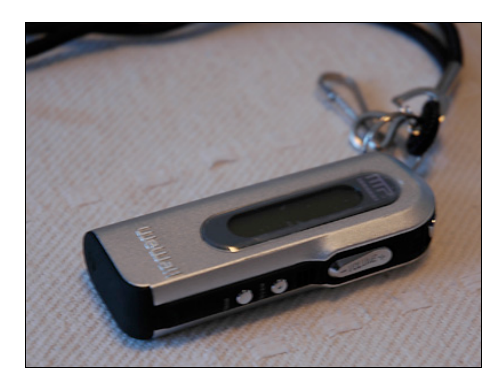

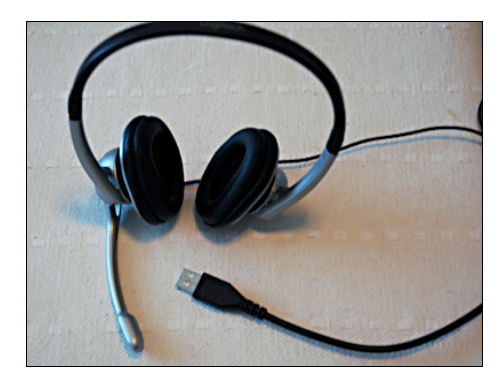

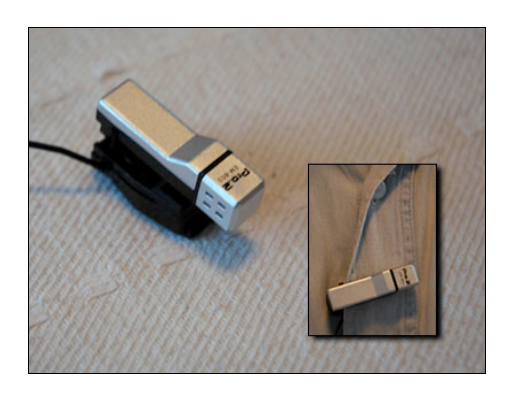

Microphone Lapel Microphone

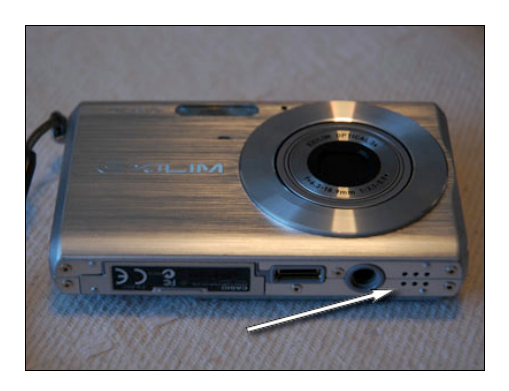

Voice Recorder Digital Camera with Voice Record

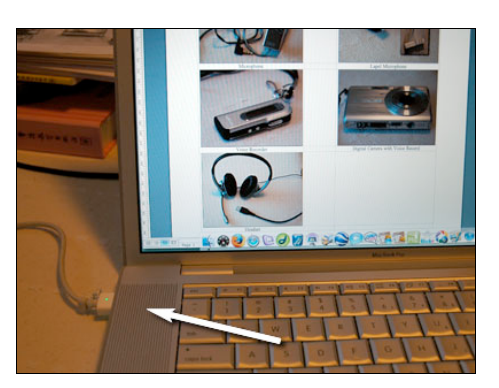

Headset Built in microphone

## **Setting up for the recording on your Apple computer ~ getting the audio correct**

### 1. System Preferences

It is wise to check your audio set-up before you begin working with GarageBand. This may save some troubleshooting later.

Select **System Preferences**… from the **Apple** menu.

The window illustrated will appear.

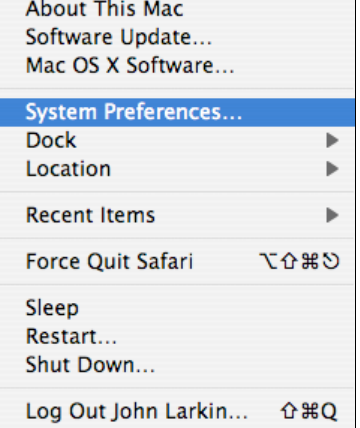

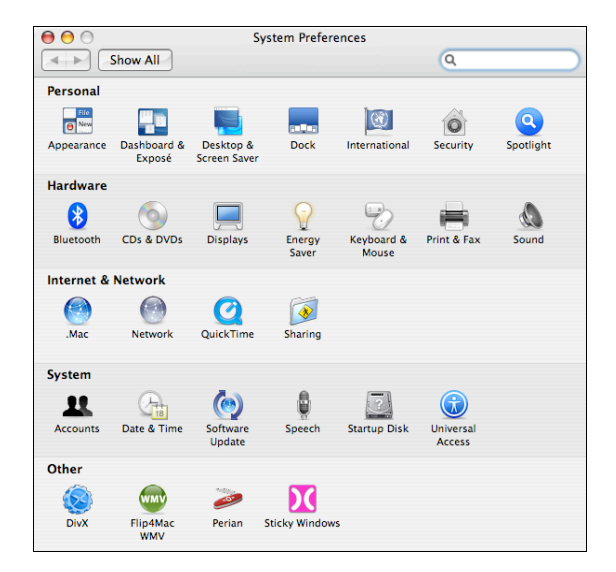

Click on the **Sound** icon at the end of the listed **Hardware** items in the second row. The following window will appear.

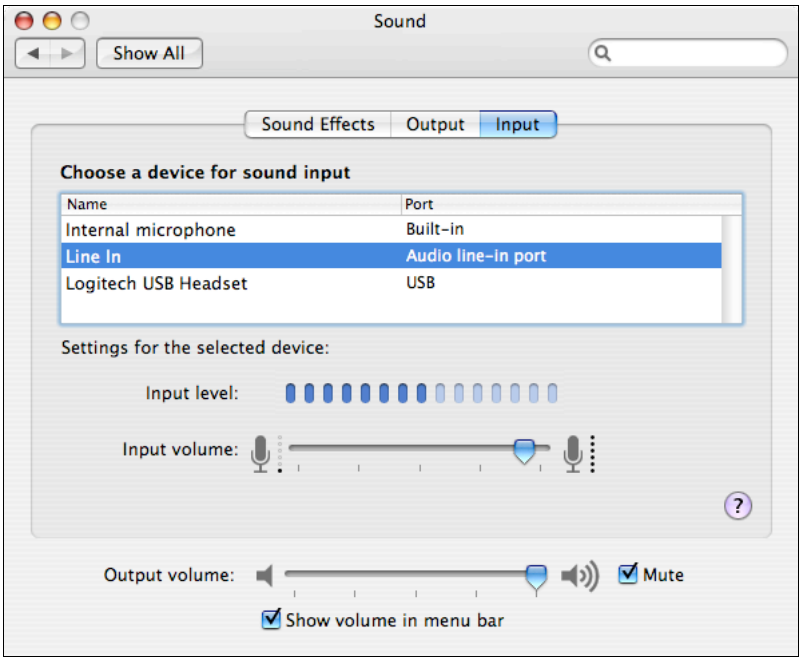

Click on the **Input** tab on the right and select the desired method for recording your audio. You have may have two or more choices. In the example below there are three choices:

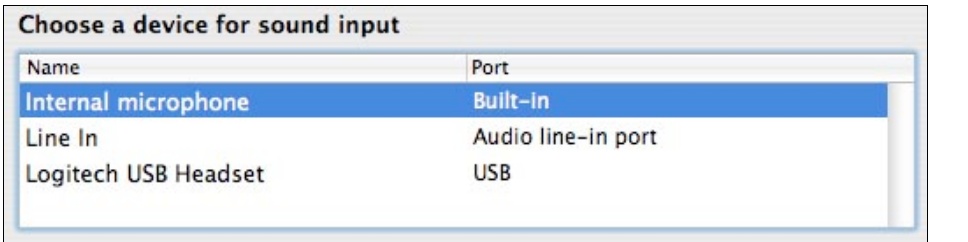

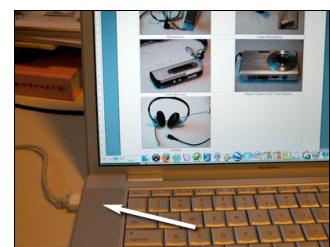

Internal omni-directional microphone (eg; located under left speaker grille)

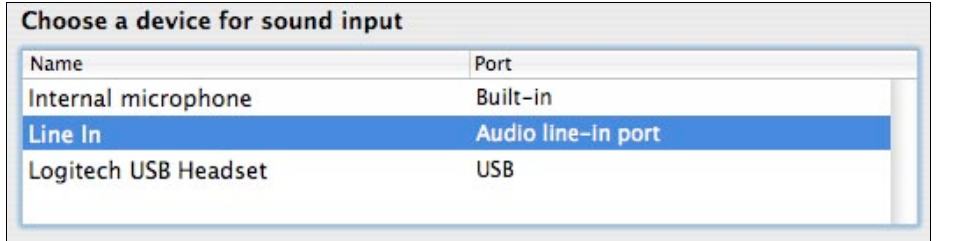

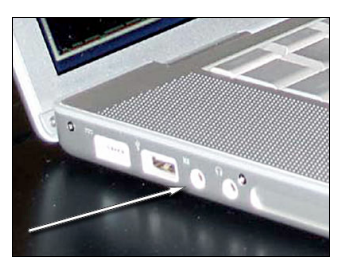

Line in  $\sim$  mini-jack stereo input jack for a stereo microphone

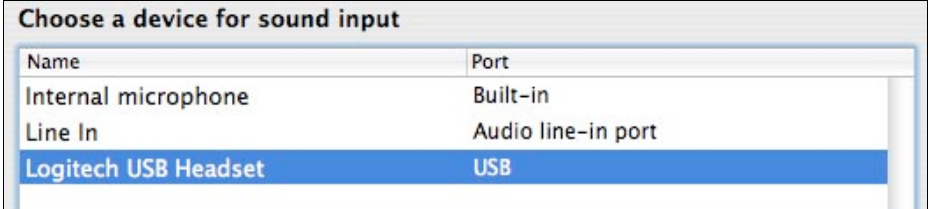

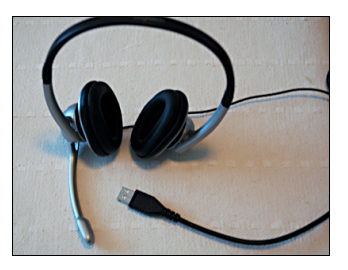

Headset input is via USB

Click on the **Output** tab in the centre and select the desired listening for your audio. In the examples illustrated below one could choose between the internal speakers or the Logitech USB headset.

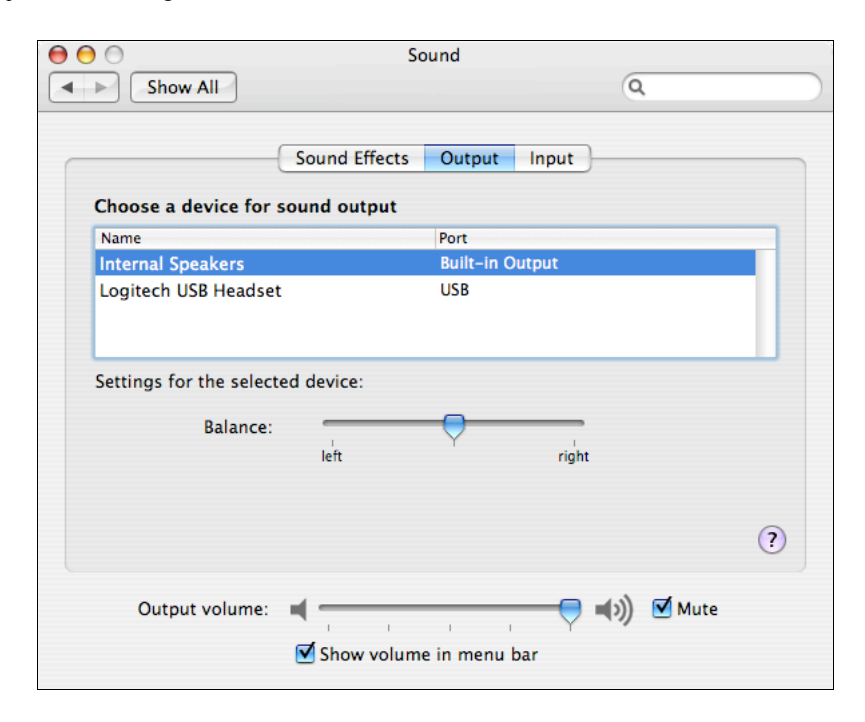

Internal speakers selected

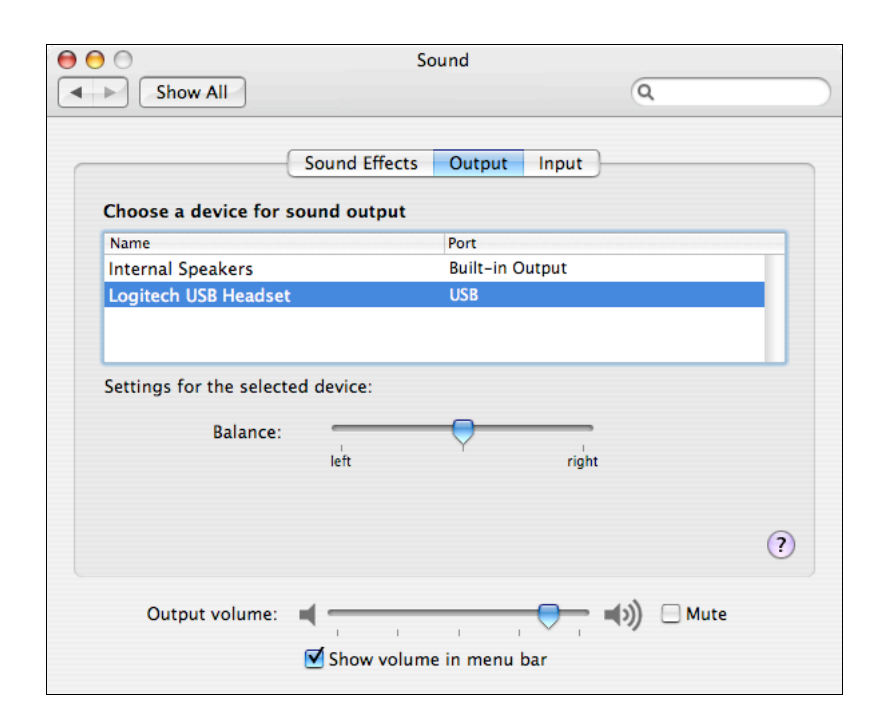

Logitech USB Headset selected